# ФОТОПЛЕТИЗМОГРАФ КОМПЬЮТЕРНЫЙ "ЭЛДАР"

# РУКОВОДСТВО ПО ЭКСПЛУАТАЦИИ ИМНП.944280.011 РЭ

# СОДЕРЖАНИЕ

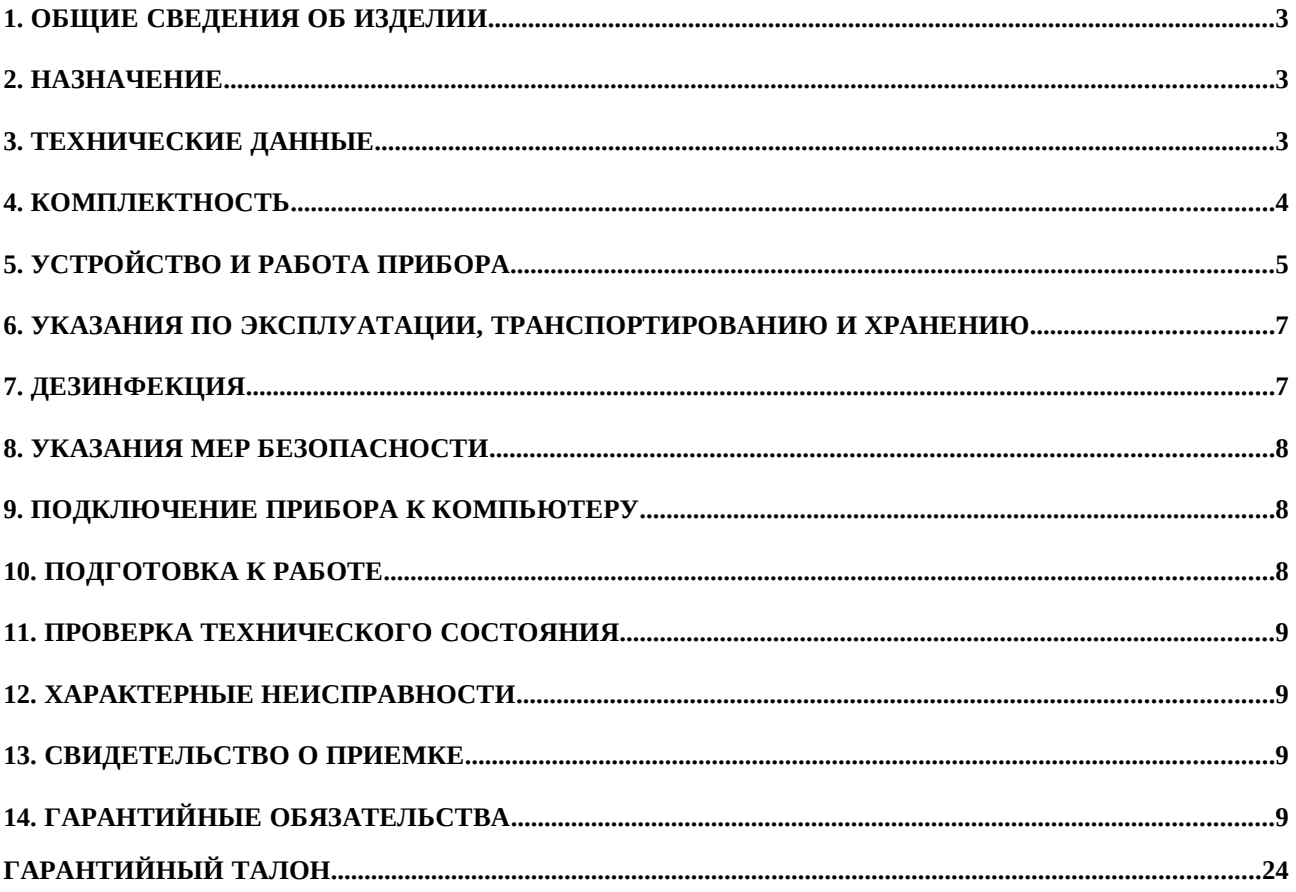

## 1. ОБЩИЕ СВЕДЕНИЯ ОБ ИЗДЕЛИИ

Наименование: Фотоплетизмограф компьютерный "Элдар"

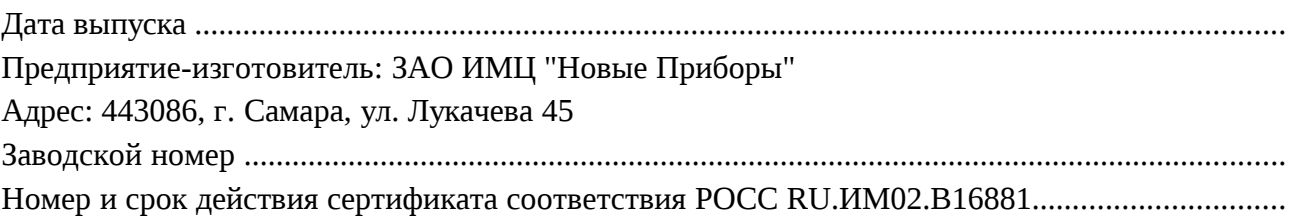

#### 2. НАЗНАЧЕНИЕ

2.1 Фотоплетизмограф компьютерный "Элдар" (в дальнейшем прибор) с программным обеспечением предназначен для регистрации фотоплетизмограммы периферического пульса.

2.2 Прибор с программным обеспечением "Eldar-Vario" предназначен для определения показателей вариабельности сердечного ритма путем анализа последовательного ряда длительностей межпульсовых интервалов.

2.3 Прибор с программным обеспечением "Eldar-Endo" предназначен для анализа контура фотоплетизмограммы с целью определения диагностических показателей, характеризующих эластические свойства сосудов и функцию сосудистого эндотелия для выявления ранних стадий атеросклероза, артериальной гипертензии, прогноза течения сердечно-сосудистых заболеваний, оценки результатов лечения.

2.4 Областью применения прибора являются амбулаторные учреждения, осуществляющие диспансеризацию населения (врач общей практики, терапевт, кардиолог), лечебные учреждения кардиологического профиля; реабилитационные центры (фитнес, физическая реабилитация)

2.5 Прибор предназначен для работы в закрытых помещениях при следующих условиях:

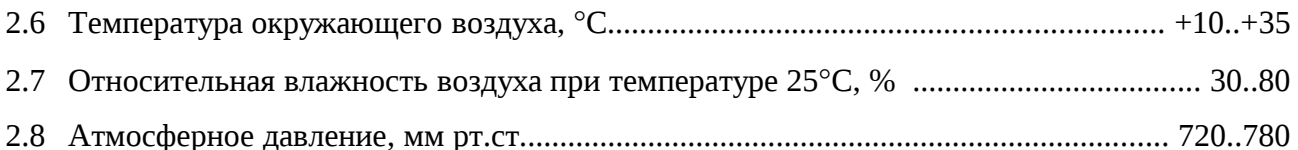

## 3. ТЕХНИЧЕСКИЕ ДАННЫЕ

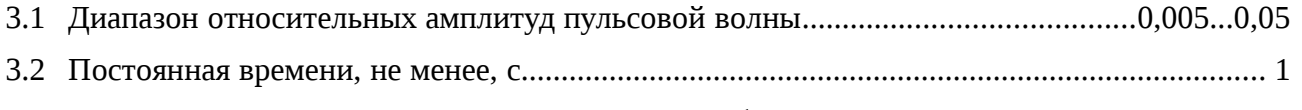

- 3.3 Длительность фронта фотоплетизмограммы, не более, с.................................................. 0,1
- 3.4 Питание прибора осуществляется от компьютера через интерфейс USB.
- 3.5 Габаритные размеры, не более, мм:

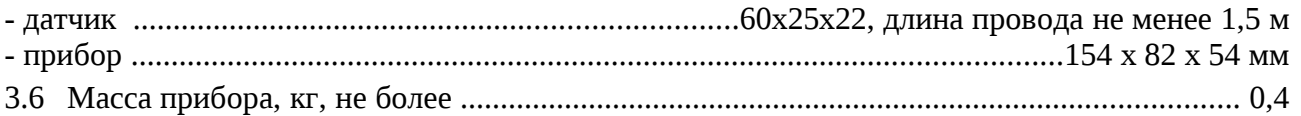

# 4. КОМПЛЕКТНОСТЬ

4.1 Сведения о комплекте поставки приведены в таблице 3:

Таблица 3 Наименование Обозначение Кол Прим Фотоплетизмограф компьютерный "Элдар" ИМНП.944280.001 СБ 1  $\alpha$ датчик 1 июля 1 июля 1 км  $\alpha$  СААИ.943119.040  $\alpha$  1 Программное обеспечение 1  $\begin{array}{c|c}\n\text{Ka6e} \text{db} & \text{USB AB} \\
\text{Pyководство по эксплуатации} & \text{MMHII.944280.001 P3} & 1\n\end{array}$  $\mathbb{P}$ уководство по эксплуатации  $\mathbb{M}$ МНП.944280.001 РЭ | 1  $\sqrt{M}$ паковочная тара  $\sqrt{M}$ МНП.945321.002 СБ  $\sqrt{1}$ 

#### 5. УСТРОЙСТВО И РАБОТА ПРИБОРА

#### 5.1 Принцип действия

Структурная схема прибора приведена на рисунке 2. Излучатель датчика содержит излучающий светодиод красного диапазона, питаемый импульсами тока, которые формируются в устройстве синхронизации. Прошедшее сквозь биологические ткани излучение поступает на фотоприемник датчика. Полученный фототок усиливается предварительным усилителем и поступает на фильтр верхних частот, и затем на регулируемый усилитель, коэффициент усиления которого устанавливается микропроцессорным устройством. С выхода регулируемого усилителя сигнал поступает на аналого-цифровой преобразователь микроконтроллера. После преобразования в цифровую форму данные передаются на контроллер USB через оптронную развязку.

Питание прибора осуществляется от интерфейса USB через гальванически развязанный преобразователь, формирующий необходимые для работы прибора напряжения.

Через интерфейс USB данные передаются в компьютер.

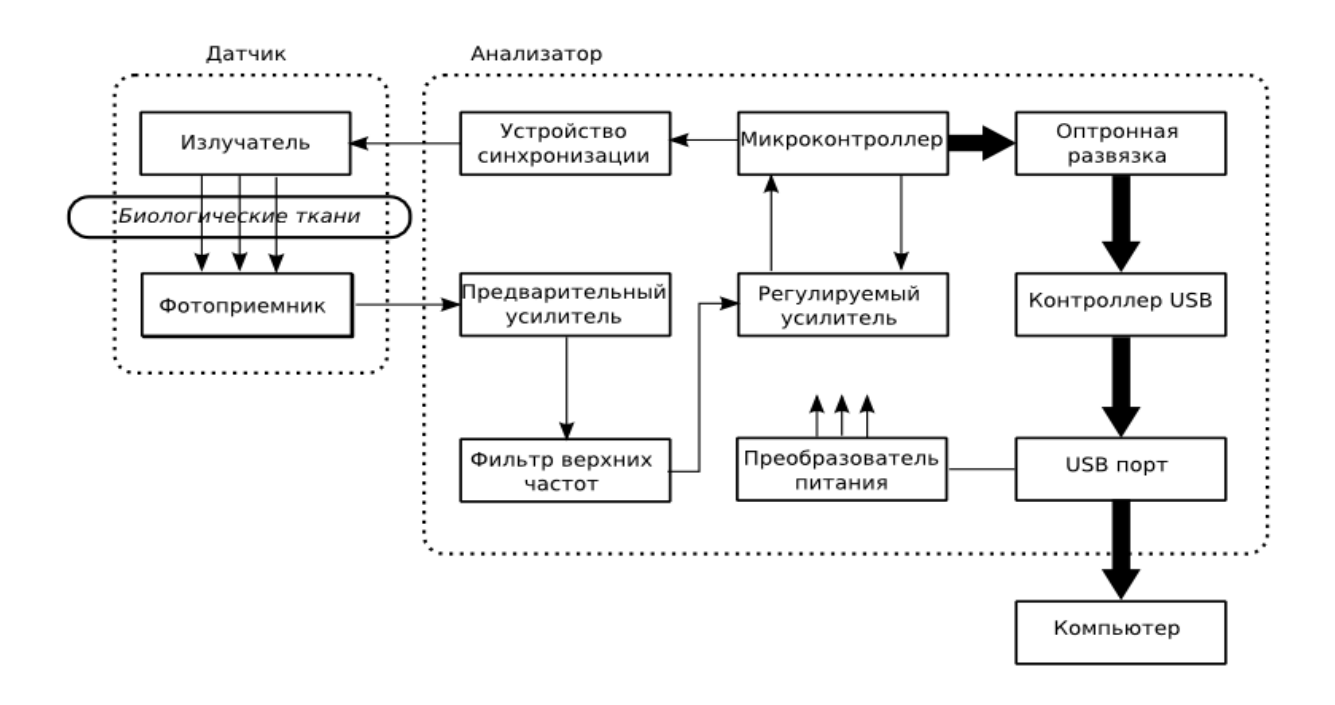

Рисунок 2 - Структурная схема прибора

#### 5.2 Конструкция прибора

Общий вид прибора приведен на рисунке 3.

Корпус прибора, выполненный из полистирола, состоит из верхней и нижней крышки, передней и задней панелей.

На передней панели расположены гнезда для подключения датчика и индикатор питания. На задней панели расположен разъем для подключения кабеля USB.

Печатная плата с установленными на ней элементами схемы крепится четырьмя винтами к нижней крышке корпуса.

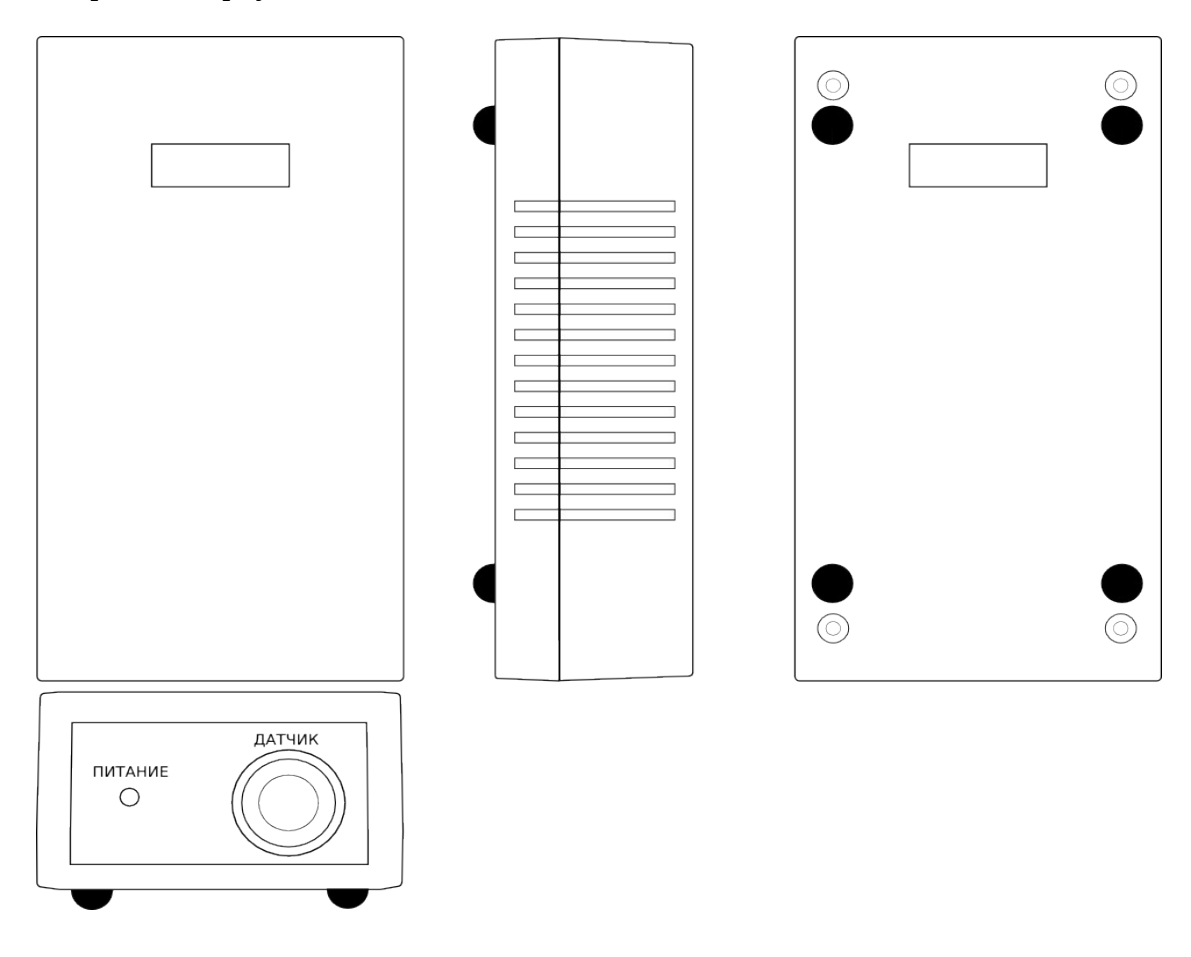

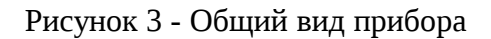

Для разборки корпуса прибора необходимо отвернуть 4 винта крепления с нижней стороны корпуса.

Датчик пальцевого типа (рисунок 4) представляет собой зажим, состоящий из двух элементов 1 и 2, скрепленных осью 3, фиксируемый на пальце пружиной 4. В элементе 1 установлены излучатель, а в элементе 2 - фотоприемник, снабженный выпуклой линзой. Датчик подключается к прибору с помощью кабеля 6 с разъемом 5.

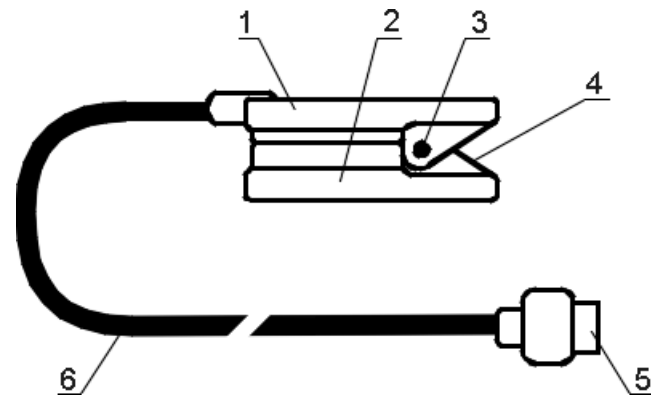

Рисунок 4 - Датчик

### 6. УКАЗАНИЯ ПО ЭКСПЛУАТАЦИИ, ТРАНСПОРТИРОВАНИЮ И ХРАНЕНИЮ

6.1 Прибор должен эксплуатироваться в условиях:

- температуры окружающей среды от +10 до +35 С;

- относительной влажности 65-80%;

- атмосферного давления 96-104 кПа (720-780 мм.рт.ст);

- отсутствия вибраций, тряски, ударов, влияющих на работу прибора.

6.2 При внесении прибора в помещение с улицы необходимо дать ему выдержку при окружающей температуре не менее 2 ч.

6.3 В процессе эксплуатации необходимо производить проверку работы прибора не реже одного раза в год.

6.4 Транспортирование прибора допускается только в упакованном виде в закрытом транспорте, в условиях, соответствующих группе 2 ГОСТ 15150-69.

6.5 Погрузку и выгрузку ящиков с приборами следует производить в соответствии с надписями на транспортной таре.

6.6 После транспортирования необходимо выдержать прибор в транспортной таре не менее 4 часов в нормальных условиях.

6.7 Хранение прибора следует производить только в упакованном виде в условиях хранения по группе 5 ГОСТ 15150-69.

6.8 Срок хранения прибора не должен превышать 4 года.

#### 7. ДЕЗИНФЕКЦИЯ

Дезинфекция прибора и датчика проводится по МУ-287-113 3-х процентным раствором перекиси водорода по ГОСТ 177.

#### 8. УКАЗАНИЯ МЕР БЕЗОПАСНОСТИ

8.1 Прибор выполнен по классу изделий I типа BF по ГОСТ Р 50267.0, ГОСТ Р МЭК 601-1-1.

8.2 Компьютер должен быть подключен к питающей сети, оборудованной защитным заземлением.

8.3 Во время работы компьютер должен быть расположен вне зоны окружения пациента (более 1,5 м).

#### 9. ПОДКЛЮЧЕНИЕ ПРИБОРА К КОМПЬЮТЕРУ

Установка драйвера.

Для подключения прибора к компьютеру необходимо установить драйвер VCP (Virtual COM Port). Драйвер для Windows XP/Vista/7 находится на установочном диске. Драйверы для других систем можно скачать с сайта http://www.ftdichip.com/Drivers/VCP.htm

Для установки драйвера необходимо выполнить следующие действия:

Подключить прибор к компьютеру с помощью кабеля USB.

После подключения система Windows выдаст сообщение "Обнаружено новое устройство".

Выбрать "установку из указанного места" и указать расположение драйвера (Папка USB Driver VCP на установочном диске).

Внимание! В процессе установки драйвера сообщение "Обнаружено новое устройство" появляется ДВА раза, и, соответственно, расположение драйвера тоже нужно указать два раза. После завершения установки драйвера система готова к работе.

#### 10.ПОДГОТОВКА К РАБОТЕ

10.1 Разъем кабеля датчика вставить в разъем на передней панели прибора .

10.2 Зафиксировать датчик на пальце руки пациента. При этом выходное окно излучателя должно находиться напротив ногтя, а выпуклая линза фотоприемника - с противоположной стороны пальца.

10.3 Включить компьютер.

10.4 Подключить кабель USB к соответствующим разъемам компьютера и прибора. После выполнения соединения должен загореться индикатор питания на передней панели прибора.

10.5 Запустить программу (ELDAR-ENDO.EXE или ELDAR-VARIO.EXE). Порядок работы приведен в Руководстве пользователя на соответствующую программу.

## 11.ПРОВЕРКА ТЕХНИЧЕСКОГО СОСТОЯНИЯ

Проверка технического состояния проводится один раз в год квалифицированным инженернотехническим персоналом с целью определения работоспособности прибора в период эксплуатации.

## 12.ХАРАКТЕРНЫЕ НЕИСПРАВНОСТИ

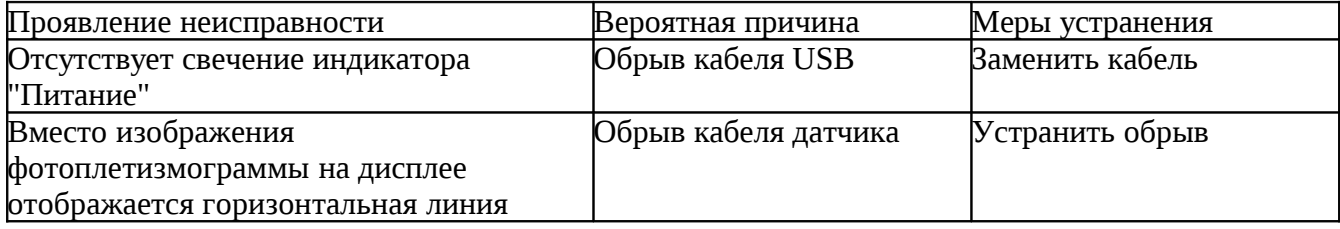

### 13.СВИДЕТЕЛЬСТВО О ПРИЕМКЕ

Фотоплетизмограф компьютерный "Элдар", заводской номер .........................................., соответствует техническим условиям и признан годным к эксплуатации.

Дата изготовления......................................................................................................................

М. П.

## 14.ГАРАНТИЙНЫЕ ОБЯЗАТЕЛЬСТВА

14.1 Предприятие-изготовитель гарантирует соответствие прибора требованиям технических условий при соблюдении потребителем требований условий эксплуатации, транспортирования и хранения.

14.2 Гарантийный срок эксплуатации устанавливается 12 месяцев со дня ввода прибора в эксплуатацию, но не более 18 месяцев с момента изготовления прибора.

14.3 Предприятие-изготовитель гарантирует безвозмездную замену или ремонт прибора при отказе, происшедшем в течении гарантийного срока по вине предприятия-изготовителя или при несоответствии прибора техническим характеристикам.

# Гарантийный талон № \_\_\_

Наименование изделия: Фотоплетизмограф компьютерный "Элдар" ТУ 9442-011-21282735-2010

Заводской номер \_\_\_\_\_\_\_\_\_\_\_\_\_\_\_\_\_ Дата выпуска "\_\_\_\_\_"\_\_\_\_\_\_\_\_\_\_\_\_\_\_\_\_\_\_

Предприятие - изготовитель : ЗАО ИМЦ "Новые Приборы" Aдрес: 443086, Россия, г. Самара, ул. Лукачева 45 Почтовый адрес: 443001, Россия, Самара, а/я 11137 Тел./факс (846) 267-44-74, 335-64-26

Гарантийные обязательства

Предприятие-изготовитель гарантирует соответствие фотоплетизмографа компьютерного "Элдар" требованиям технических условий при соблюдении потребителем требований условий эксплуатации, транспортирования и хранения.

Гарантийный срок эксплуатации устанавливается 12 месяцев со дня ввода прибора в эксплуатацию, но не более 18 месяцев с момента изготовления прибора.

Предприятие-изготовитель гарантирует безвозмездную замену или ремонт прибора при отказе, происшедшем в течении гарантийного срока по вине предприятия-изготовителя или при несоответствии прибора техническим характеристикам.

Гарантийное обслуживание и ремонт производится по адресу: 443086, Россия, г. Самара, ул. Лукачева 45, тел./факс (846) 267-44-74, 335-64-26

Организация - продавец

Дата продажи "\_\_\_\_"\_\_\_\_\_\_\_\_\_\_\_\_\_\_\_

Подпись представителя организации - покупателя

Подпись представителя организации - продавца \_\_\_\_\_\_\_\_\_\_\_\_\_\_\_\_\_\_\_\_\_\_\_\_\_\_\_\_\_\_\_\_\_\_

М.П.